# Cómo empezar con Brave Development

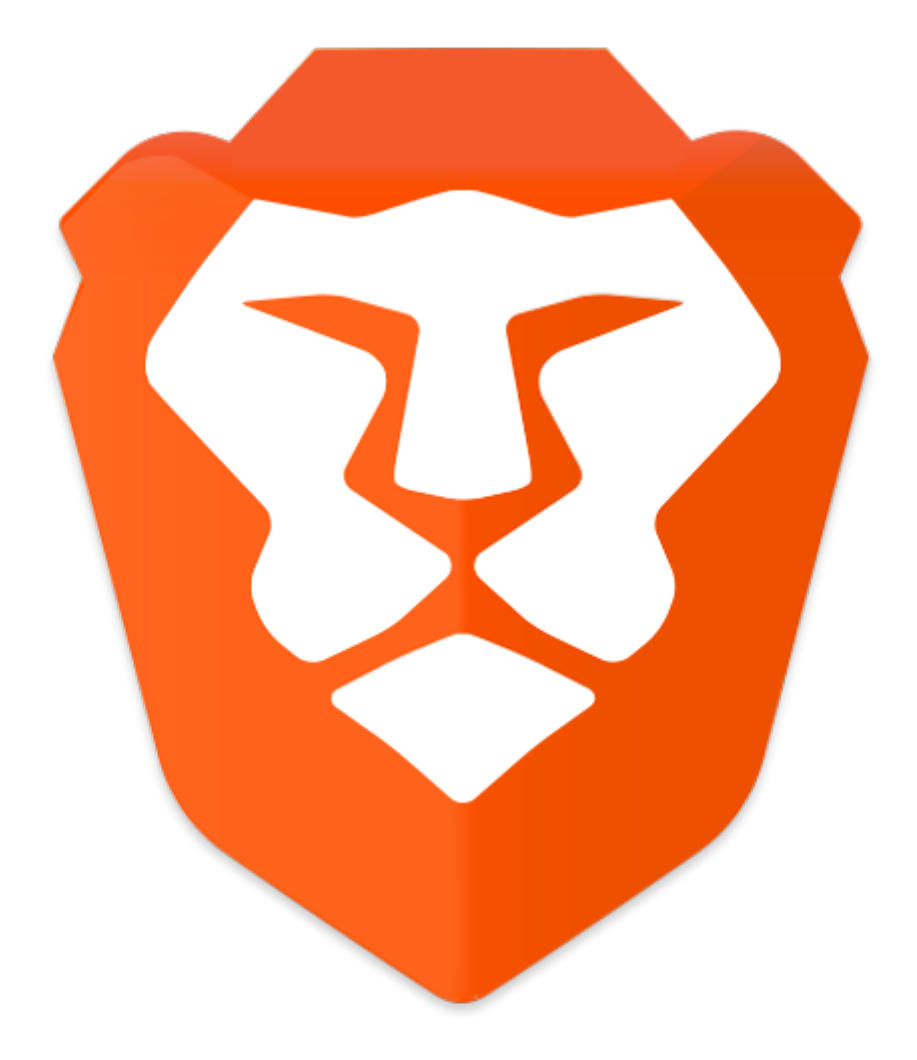

Nombre: Pedro José Berlanga Hurtado Titulación: Grado en Ingeniería Informática Asignatura: Software Libre y Compromiso Social Fecha: 30 de Abril de 2017

### I. Introducción

Brave es un navegador de software libre cuyo proyecto fué iniciado por Brendan Eich, cofundador de Mozilla.

Este navegador pretende cambiar el mundo de la publicidad. El software permite bloquear cualquier anuncio agilizando así el tiempo de carga de las páginas. Otra opción que presenta es que puedes hacer un ingreso mensual en una cuenta y con ese dinero aportar ayudas económicas a las páginas webs que visitas, sólo a las que a tú desees. Además puedes configurar Brave para que muestre anuncios, en este caso, aunque no está muy bien explicado en la página oficial, dan a entender que aumentarían tus bitcoins a medida que navegues y visualices anuncios. Algunos usuarios ya plantean la posibilidad de canjear esos bitcoins y "extraerlos" en dinero metálico o poder realizar compras a través de internet.

#### II. Inicio del proyecto

Este trabajo es una aportación a la comunidad de Brave, para ello tuve que ponerme en contacto con dicha comunidad. Lo primero que hice fué, ir a su página oficial y en la parte inferior, en "Contact" aparecía "community.brave.com" (Img. 1.)

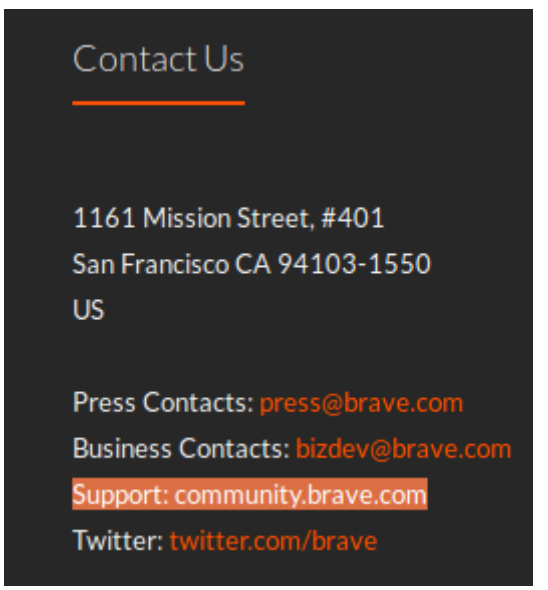

*Img. 1. Contact Us*

Entré en esa dirección (foro para la comunidad de Brave), me registré, leí todas las normas y fuí a la sección de desarrolladores (Img. 2).

| all categories ▶<br>Categories<br>Latest<br><b>Top</b><br>Category<br><b>Topics</b><br>$31$ month<br><b>Sync</b><br>Before you post!<br><b>Common Issues</b><br>3<br>If you can't fix your problem here, try searching in 'Help Me' before<br>posting a new topic. Thanks!<br><b>Help Me!</b><br>62 Lmonth<br>Welcome to the first place to ask for help.<br>Android - Help Me!   IOS - Help Me!<br><b>Meetups</b><br>$1$ / month<br>Would you like to meet other Brave users in your area? This is the<br>place to help you organize!<br><b>Site Feedback</b><br>$31$ month<br>Discussion about this site, its organization, how it works, and how we<br>can improve it.<br>66 / month | Latest<br>■ Welcome to Discourse<br><b>Brave Sync for Android</b><br><b>Feature Requests</b><br>Saving Page as to macOS Directory<br>Web Compatibility<br>Open Favorites in new Tab!<br>Viewing Newsletter Web-Versions | $\bf{0}$<br>Nov '16<br>з<br>8h<br>$\mathbf{1}$<br>14h<br>$\Omega$<br>19h<br>13 |
|----------------------------------------------------------------------------------------------------|----------------------------------------------------------------------------------------------------|--------------------------------------------------------------------------------|
|                                                                                                    |                                                                                                    |                                                                                |
|                                                                                                    |                                                                                                    |                                                                                |
|                                                                                                    |                                                                                                    |                                                                                |
|                                                                                                    |                                                                                                    |                                                                                |
|                                                                                                    |                                                                                                    |                                                                                |
|                                                                                                    |                                                                                                    |                                                                                |
| <b>Feature Requests</b>                                                                                                    |                                                                                                    | 20h                                                                            |
|                                                                                                    | Windows/Tabs turn blank white<br><b>Help Me!</b>                                                                                                    | з<br>22h                                                                       |
|                                                                                                    | "Peek" or "quick view" really annoying                                                                                                    | 6<br>22h                                                                       |
| If you are asking for something new to be added to Brave, this is the<br>place to ask.<br>Android - Feature Requests   IOS - Feature Requests<br>Extension Requests                                                                                                    | (2 of 3) Several necessary Extensions/Addons (VPN /<br>Proxy)<br><b>Extension Requests</b>                                                                                                    | 15<br>1d                                                                       |
| <b>Contributing</b><br>$4/$ month<br>Thanks for taking the first step in contributing to Brave!                                                                                                    | Secure email functionality of ProtonMail and others<br>Feature Requests                                                                                                    | 4<br>1d                                                                        |
| <b>Quality Assurance</b><br><b>Developers</b><br>$2$ / month<br>Want to help actually develop Brave? This is the place                                                                                                    | Built-in encryption solution for secure emailing functionality<br>without addons for all email services<br>Feature Requests                                                                                             | з<br>1d                                                                        |

*Img. 2. Community Brave Categories*

Una vez ahí, creé un nuevo "Tema de discusión" donde preguntaba a los administradores de Brave, cómo podría ayudar a la comunidad.

#### URL del hilo:<https://community.brave.com/t/how-to-contribute-to-help-to-brave/1811/3>

Después de algunas propuestas llegamos a la conclusión de que la mejor manera de colaborar sería haciendo un vídeo explicando cómo comenzar a desarrollar código para Brave. Esto requería la instalación de "Brave development" (se puede encontrar en el repositorio oficial de Brave en GitHub) y la explicación de cómo se publica un cambio en el repositorio original de Brave en GitHub.

Así pues el trabajo ha consistido en la realización de dos vídeos (uno en español y otro en inglés) explicando los siguientes puntos:

- Cómo descargar "Brave development", realizar un cambio en este software y su posterior compilación y ejecución para visualizar dicho cambio. Con esto se pretende que los usuarios sepan cómo empezar a desarrollar código para Brave de una manera sencilla.

- Explicación de cómo publicar ese cambio en el repositorio oficial de Brave en GitHub. Con esto se pretende que los usuarios aprendan cómo publicar una modificación del código en el repositorio oficial de Brave en GitHub.

Nota: en las siguientes páginas se proporciona una guía con los pasos seguidos en los vídeos realizados.

# Guía práctica "Empezar a contribuir con Brave desarrollando código" (Tutorial para Linux y macOS)

Esta guía es la que se ha utilizado para la elaboración de los vídeos y la que se utilizará para la presentación del trabajo el día de la exposición.

## I. Cómo empezar a utilizar Brave-development (Brave para desarrolladores)

- 1. Instalación de prerrequisitos
	- 1. Instalar Git.
		- En Linux Ubuntu:
			- Abrir una terminal y escribir "**sudo apt-get install git**"
	- 2. Instalar "nodejs" versión >= 6.1
		- En Linux Ubuntu:
			- Abrir una terminal y escribir "**curl -sL https://deb.nodesource.com/setup\_7.x** | **sudo -E bash -**"
			- Abrir una terminal y escribir "**sudo apt-get install -y nodejs**"
	- 3. Instalar "node-gyp" versión 3.3.1
		- En Linux Ubuntu:
			- Abrir una terminal y escribir "sudo npm install -g node-gyp@3.3.1"
	- 4. (Sólo para Linux Ubuntu)
		- Abrir una terminal y escribir "**apt-get install libgnome-keyring-dev build-essential rpm ninja-build**"
- 2. Configurar Git
	- En la terminal escribir "**git config --global user.name "TuUsuario"**" para configurar el nombre de usuario de Git.
	- Escribir "**git config --global user.email "TuEmail"**" para configurar tu email en Git.
- 3. En el GitHub de Brave creamos un Fork del repositorio original.
- 4. Pinchamos en "Clone or Download" (del Fork que acabamos de crear) y copiamos el enlace.
- 5. Ir a la terminal, situarnos en la carpeta donde queremos descargar todo el código de nuestro Fork y hacer "**git clone URLCopiadaAnteriormente**".
- 6. Con la terminal, situarnos dentro de la carpeta que se acaba de crear (browser-laptop) e instalar ahí "npm" → hacer "**npm install**".
- 7. Hacer "**npm run watch**" → para compilar (no cerrar esta terminal).
- 8. Abrir OTRA terminal y situándonos en la carpeta anterior hacer "**npm start**" → par iniciar Brave-development (lo compilado en el punto anterior).
- 9. Cerrar Brave-development.
- 10. Modificar icono de "/home/pjadministrador/Universidad/TrabajoBrave/browserlaptop/img/toolbar".
- 11. Volver a compilar haciendo "**npm run watch**".
- 12. Iniciar Brave-development haciendo "**npm start**" para ver cambios.

#### II. Añadir nuestros cambios al GitHub de Brave

- 1. Notificarle a nuestro Git el cambio del icono haciendo "**git status**", "**git add .**", "**git commit -m "cambioIcono"**"
- 2. Subirlo a nuestro repositorio (nuestro Fork) haciendo "**git remote add fork URLDeMiFork**", "**git push fork master**"
- 3. Recargar página de GitHub para ver cambios.
- 4. Hacer el pull request:
	- Hacer click en "Compare"
	- Hacer click en "Create Pull Request"
	- (Leer los guidelines for contributing)
	- Pulsar sobre "Create Pull Request"
- 5. Esperar a que los administradores (o managers) del repositorio original de Brave añadan nuestro cambio haciendo un "merge".